# **Montageanleitung Turbokarte VIPER 520 CD**

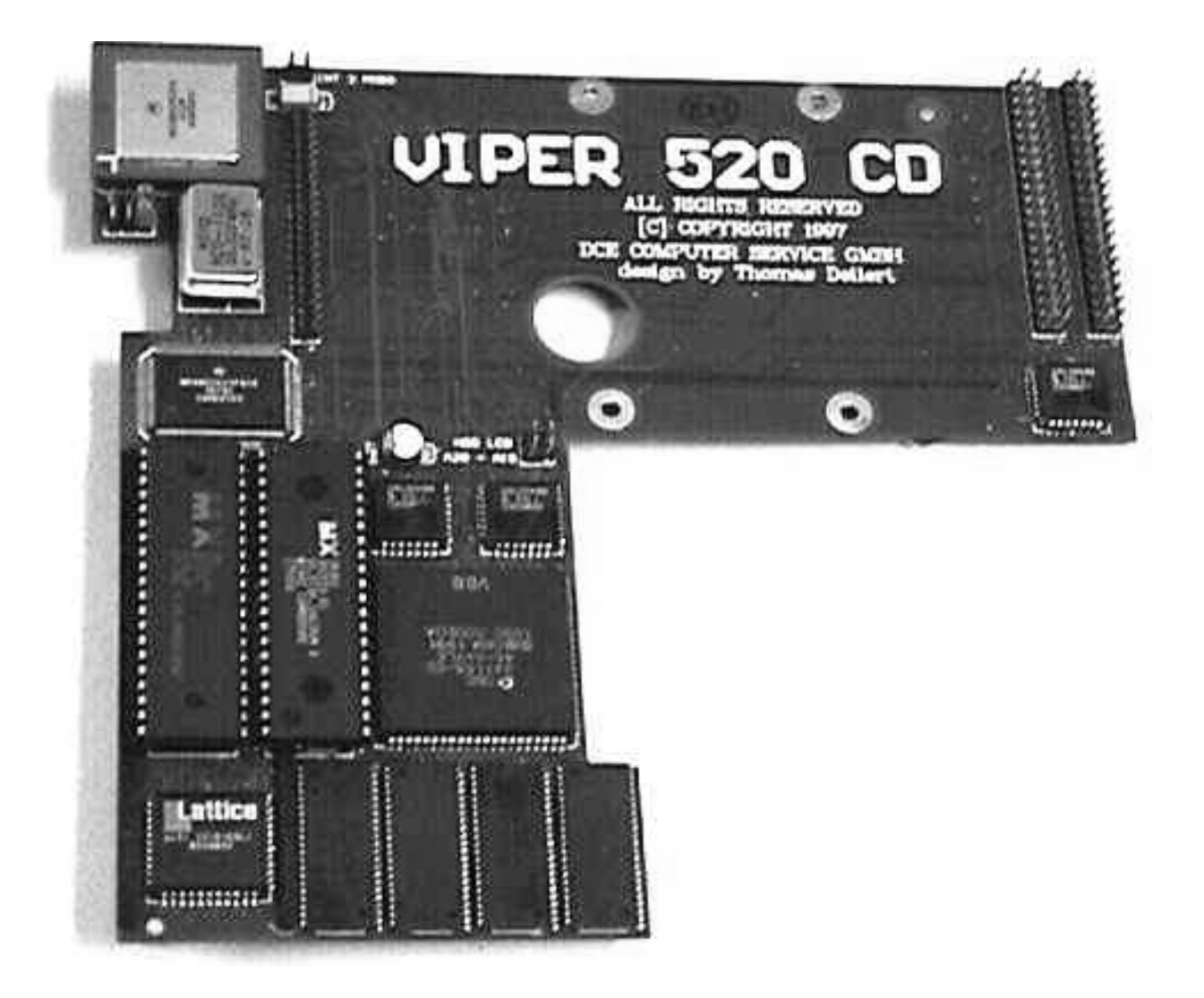

**DCE Computer Service GmbH** 46145 Oberhausen Kellenbergstr.19a

> fon: +49-2 08-66 06 73 fax: +49-2 08-63 04 96 http://www.dcecom.de

# Vorwort

Sie haben sich für die Turbokarte Viper 520 CD entschieden.

Auf ihr befindet sich ein 68EC020-Prozessor, der sich normalerweise in einem A 1200 befindet. Hier besitzt er jedoch eine Taktfrequenz von 33 MHz.

Durch die vierfache IDE-Schnittstelle lassen sich mehrere Atapi-Festplatten gleichzeitig anschließen. IDE-CD-ROM-Laufwerke werden dabei von einer besonderen IDE-CD-ROM-Schnittstelle unterstützt, die Übertragungsraten bis zu 2.5MB/s gewährleisten kann. Damit entfallen spezielle IDE-Adapter.

Auf der Turbokarte ist ein vollwertiges 32-Bit-Kickstart-ROM untergebracht, das den A 500 mit dem Betriebssystem OS 3.0 ausrüstet. Das ROM wird mit einer Zugriffszeit von 130 ns in voller Geschwindigkeit ausgelesen, somit ist eine FPU zur Geschwindigkeitssteigerung nicht mehr nötig. Um Probleme mit älterer Amiga-Software aus dem Weg zu gehen, läßt sich das ROM der Viper 520 CD-Turbokarte abschalten. In diesem Fall kommt dann A 500-ROM zum Einsatz.

## **Lange Rede kurzer Sinn.**

Sie möchten sicherlich so schnell wie möglich, die Turbokarte einbauen und benutzen.

Diese Anleitung hilft Ihnen bei dem Einbau. Sie erklärt Ihnen Schritt-für-Schritt diese einfach zu erledigende Arbeit.

# Vorbereitung der Viper 520 CD zum Einbau

## **Betrieb mit einer internen 2.5"-Festplatte**

Die Viper 520 CD bietet Ihnen die Möglichkeit eine 2.5"-Festplatte direkt auf der Turbokarte zu befestigen. Dazu können Sie optional ein Kabel mit der Artikelbezeichnung **2.5"-HDD-Kabel** bestellen. Diesem Kabel liegen auch die entsprechenden Schrauben zur Festplattenmontage bei.

Sollten Sie bereits Kabel und Schrauben besitzen, kann der Einbau der Festplatte gleich losgehen:

- Wie Sie Ihre interne 2.5"-Festplatte ausbauen, können Sie im entsprechenden Handbuch nachlesen.
- Stecken Sie das Kabel mit der roten Markierung an PIN1 der Turbokarte.
- Dann stecken Sie das Kabel an Ihre Festplatte. Achten Sie darauf, daß das Kabel festsitzt.
- Befestigen Sie die Festplatte mit den vier Schrauben an der Turbokarte.

Die Viper 520 CD ist jetzt betriebsbereit. In der Zeichnung sehen Sie nochmals alle wichtigen Anschlüsse für den internen Festplattenbetrieb.

Das Einrichten der Software geschieht mit der beiliegenden "AmigaOS 3.0"-Software.

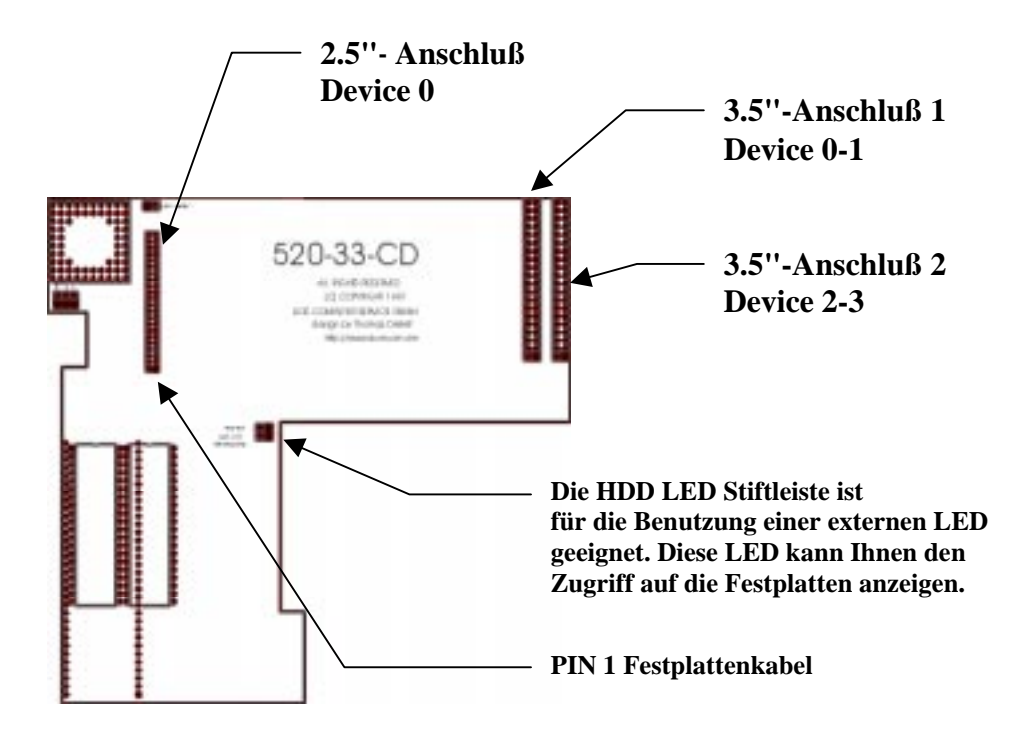

## **Betrieb mit interner 2.5" Festplatte und/oder externen IDE-Geräten**

Ihre Viper 520 CD ist bereits mit einem 4-fach-IDE-Adapter ausgestattet. Dadurch sind Sie in der Lage mehrere IDE Geräte gleichzeitig an der Viper zu betreiben.

Dazu besitzt die Turbokarte zusätzlich zum 2.5"-Anschluß noch zwei 3.5"-Pfostenleisten. Sie können also bis zu vier Geräte über drei Anschlüsse anzuschließen. Wir geben Ihnen hier einige Beispiele:

Beispiel 1

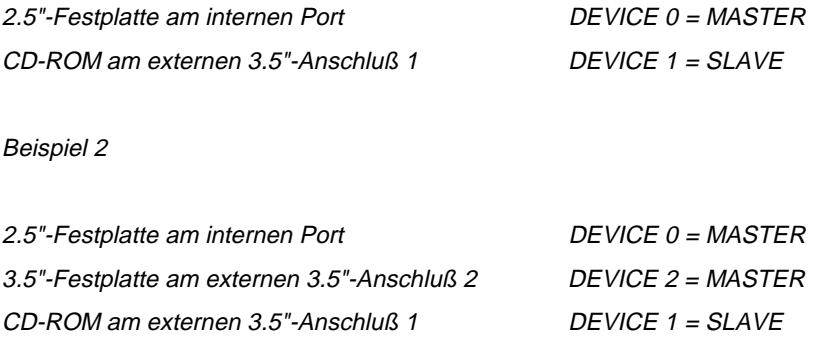

Wie Sie sehen gibt es eine Vielzahl von Anschlußmöglichkeiten. Sie sollten aber immer daran denken, daß Sie zum Betrieb von CD-ROM-Laufwerken und mehr als zwei Geräten unbedingt einen Treiber benötigen.

Wir empfehlen Ihnen hierzu die Software " **IDE FIX**" von **Elaborate Bytes**. Diese Software unterstützt die unterschiedlichsten Geräte. Als Bezugsquelle können wir Ihnen die Firma **VESALIA COMPUTER** empfehlen.

## **Der Einbau eines Coprozessors**

Einige spezielle Softwareanwendungen, wie z.B. Raytracing-Programme, laufen schneller, wenn sie von einem Coprozessor unterstützt werden. Dieser übernimmt zeitaufwendige Rechenoperationen und entlastet somit den Hauptprozessor.

Die Turbokarte Viper 520 CD unterstützt den Betrieb eines 68882-Coprozessors mit bis zu 33 MHz Taktfrequenz. Dieser 68882, kurz FPU (Floating Point Unit) genannt, wird nach dem Einsetzen automatisch erkannt und braucht nicht mehr eingerichtet zu werden.

#### **Der Einbau:**

- Achten Sie darauf, daß die Markierung am Coprozessor nach links unten zeigt (siehe untere Abbildung).
- □ Stecken Sie den Coprozessor auf den FPU-Sockel der Turbokarte.

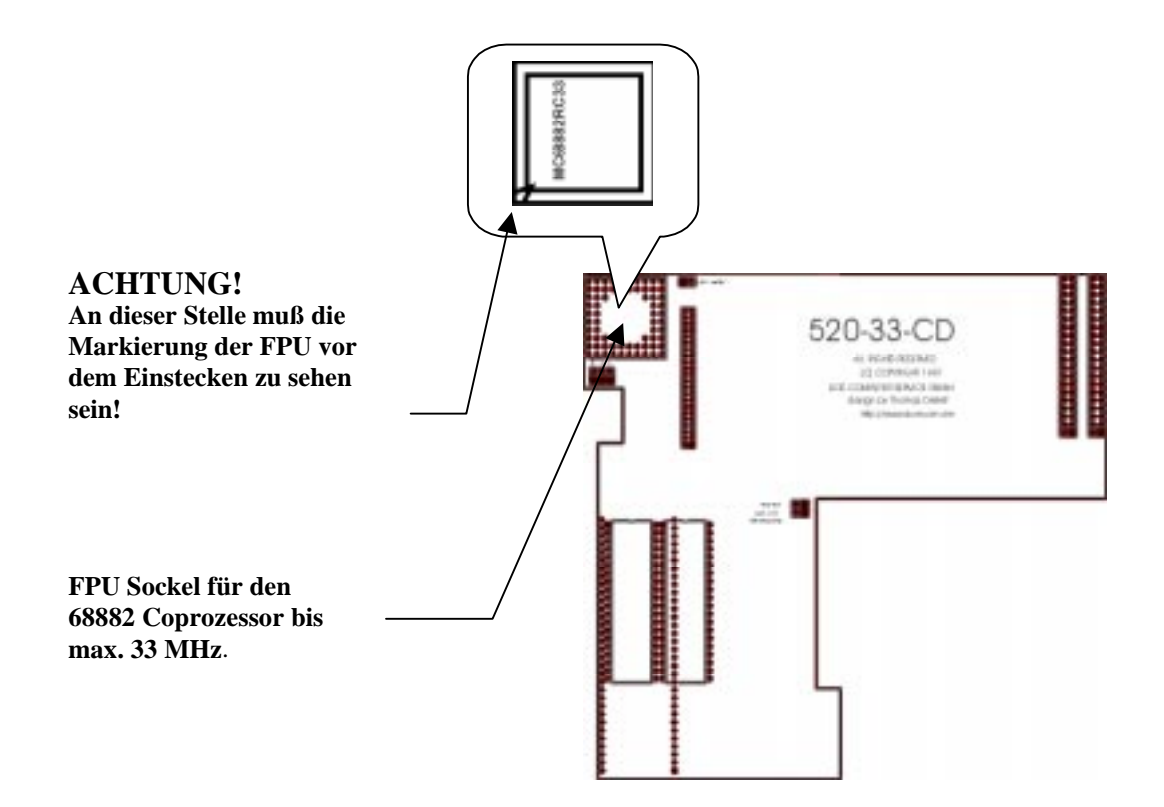

## **Benutzen der Kickstart-Umschaltfunktion**

Ihre Viper 520 CD wird schon mit dem Betriebssystem AmigaOS 3.0 ausgeliefert. Dieses Betriebssystem liegt hier in der Form von 2x16-Bit-ROMs eines Amiga 1200 vor. Es wird also mit echten 32 Bit von der CPU ausgelesen, daß die Arbeitsgeschwindigkeit deutlich erhöht. Außerdem liegen die ROMs nicht am langsamen 16-Bit-Bus des A 500.

Das AmigaOS 3.0 verfügt über einige interessante Neuigkeiten, die nun auch von Ihnen mit dem beiliegendem Disk-Pack " Workbench 3.0" genutzt werden können. Wenn Sie einmal auf den originalen OS-ROM des A 500 zurückgreifen wollen, ist dies denkbar einfach:

Mit dem JUMPER-ROM können Sie wie bei einer Kickstart-Umschaltkarte zwischen dem AmigaOS 3.0 der Viper 520 CD und dem AmigaOS, das gerade im A 500 steckt, umschalten.

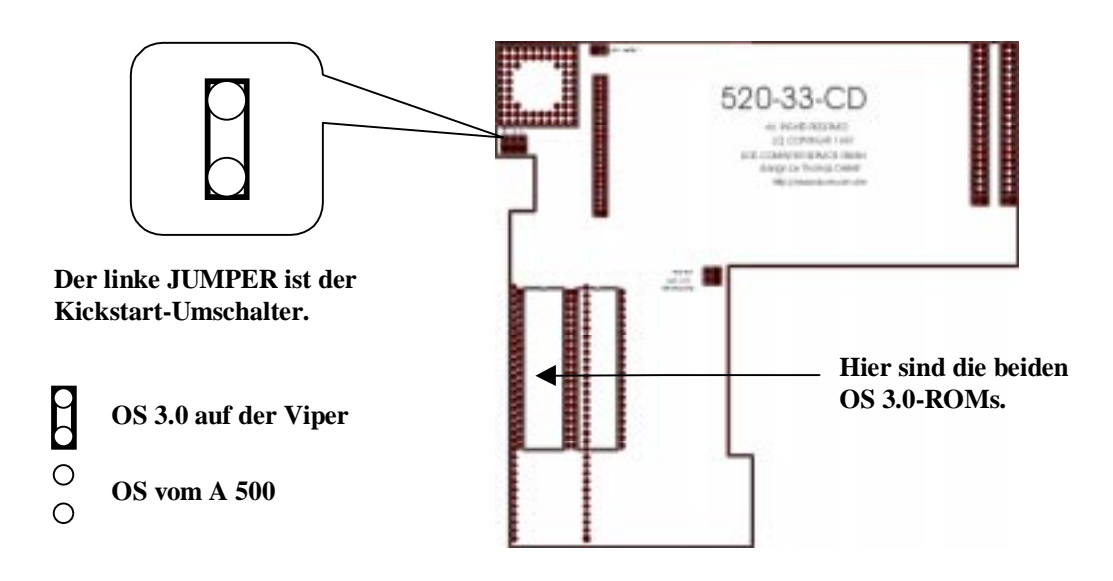

## **Benutzen bzw. Abschalten des FAST-RAMs**

Ein wichtiger Punkt bei jeder Turbokarte ist das FAST-RAM. Da es von der CPU mit 32 Bit Breite angesprochen werden kann, wird nur durch FAST-RAM eine Leistungssteigerung erst richtig bemerkbar.

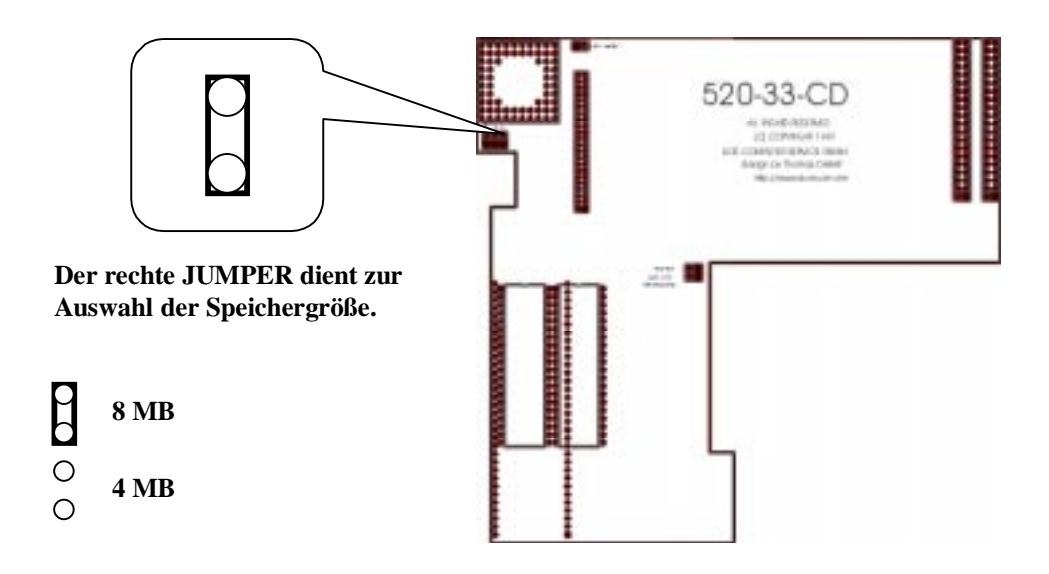

Wir haben die Viper 520 CD gleich mit 4 bzw. 8 MB ausgestattet. Damit haben Sie nicht die Qual der Wahl beim RAM-Kauf. Es gibt oft Probleme mit nicht funktionierenden PS/2 Modulen an Amiga-Turbokarten. All diese Sorgen haben Sie nicht. Ihre Karte ist praktisch Plug and Play, also auspacken, einbauen, fertig. Das von uns verwendete RAM ist getestet und bereitet im Betrieb keinerlei Schwierigkeiten.

Es kann sein, daß einige ältere A 500-Programme Schwierigkeiten mit FAST-RAM haben. Damit Sie in so einem Fall das FAST-RAM abschalten können, besitzt die Viper 520 CD einen FAST-RAM JUMPER. Nach Setzen des JUMPERS und erneutem Einschalten ist kein FAST-RAM mehr verfügbar. Alle älteren Programme sollten jetzt wieder laufen.

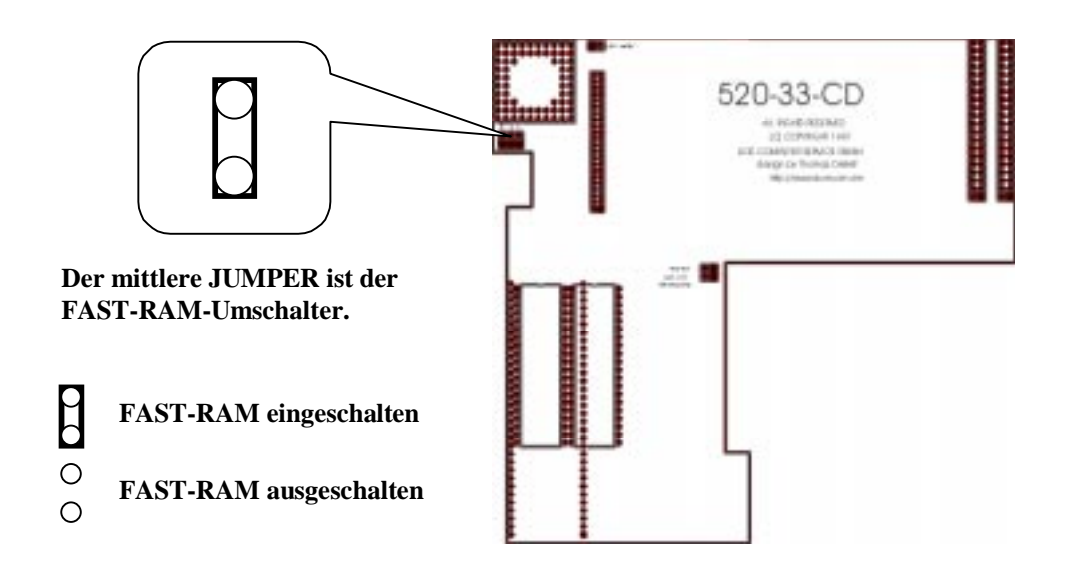

# **Benutzen des DCE MINI MEGI Chips**

Die Viper 520 CD ist für die Benutzung des DCE MINI MEGI Chips optimiert. Sie können den Chip nämlich direkt an der Turbokarte anschließen. Dafür gibt es eine entsprechende Stiftleiste mit den Anschlüssen A19-A20.

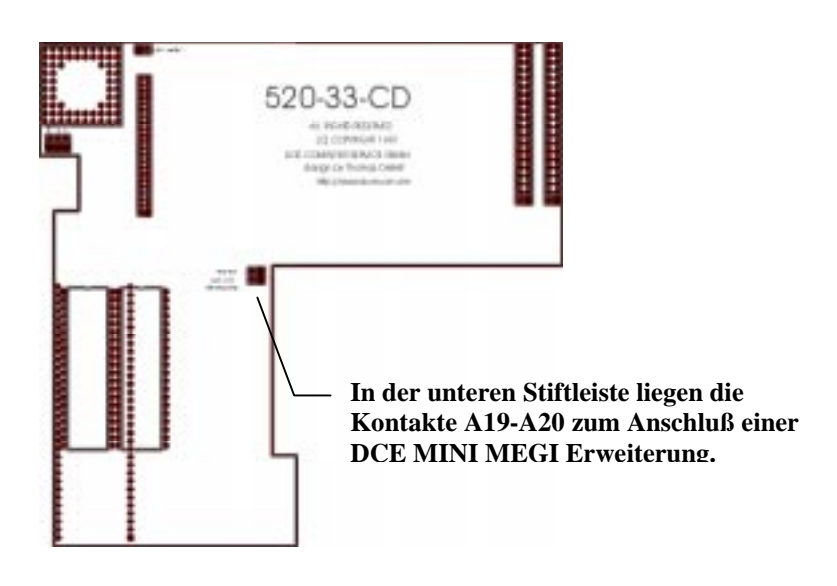

Es ist aber nicht unbedingt notwendig den MINI MEGI Chip an die Turbokarte zu stecken. Es würde Ihnen nur den GARY Sockel ersparen.

Sollten Sie aber noch keinen MINI MEGI Chip besitzen, können Sie die entsprechende Viper 520 CD-Variante anfordern. Es erleichtert Ihnen den späteren Einbau.

## Einbau der Turbokarte Viper 520 CD

Zum Einbau der Turbokarte gehen Sie wie folgt vor. Damit Sie den Überblick nicht verlieren, können Sie die erfolgreichen Arbeitsschritte abhaken.

#### Öffnen des A 500

- Alle Verbindungen (Stromversorgung, Monitor, externe Festplatten, usw.) vom A 500 trennen.
- A 500 umdrehen, daß die Unterseite oben liegt.
- □ Sechs Schrauben an den äußeren Kanten herausdrehen.
- A 500 wieder umdrehen, daß er wieder normal vor Ihnen liegt.
- Obere Plaste-Abdeckung abnehmen.

#### Tastatur entfernen

- Verbindungsstecker zwischen Tastatur und Platine suchen.
- $\Box$  Farben der Kabel am Platinenanschluß notieren (z.B. links = rot; rechts = blau).
- Anschlußstecker vorsichtig von Platine herausziehen.
- Tastatur entfernen und vorsichtig auf den Tasten ablegen.

#### Abschirmbleche entfernen

- Laschen an den Kanten der Bleche nach oben biegen.
- Alle äußeren Schrauben herausdrehen.
- Zusätzlich die Schrauben am kleinen linken Abschirmblech lösen.
- Abschirmungen entfernen.
- Die Platine liegt frei.

#### CPU 68000 entfernen

- □ CPU auf der linken Seite der Platine suchen (die Bezeichnung " CPU 68000" steht drauf).
- CPU vorsichtig mit einem kleinen Schraubendreher heraushebeln.
- Das Foto zeigt Ihnen, wie weit Sie gekommen sind.

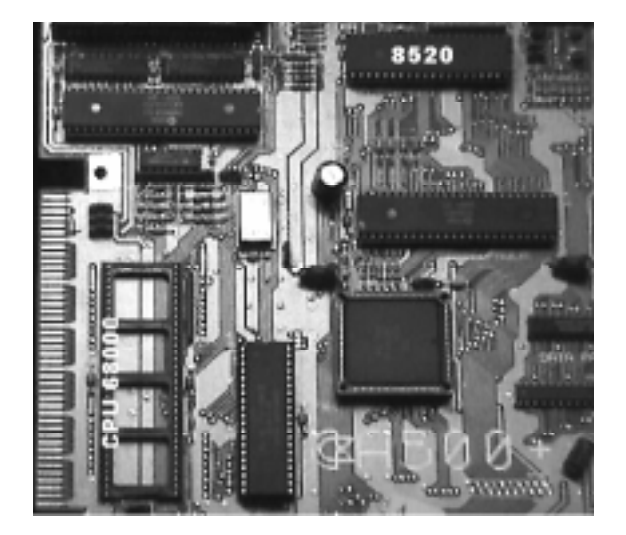

## IC 8520 ausbauen

- □ IC 8520 auf der Platine suchen (die Bezeichnung "8520" steht drauf).
- IC 8520 mit einem kleine Schraubendreher heraushebeln.

#### IC 8520 auf Turbokarte setzen

Bevor Sie damit beginnen, vergewissern Sie sich, daß die Kerbe des IC nach rechts zeigt, und die Kabel des IC-Sockels nach links.

IC 8520 auf 40poligen IC-Sockel der Turbokarte setzen.

#### IC-Sockel in A 500 einbauen

Bevor Sie damit beginnen, vergewissern Sie sich, daß die Kerbe des IC nach rechts zeigt, und die Kabel des IC-Sockels nach links.

IC-Sockel auf den leeren Platinensteckplatz des IC 8520 setzen.

#### Turbokarte in A 500 einbauen

- □ Styropor entfernen
- Turbokarte so in den leeren CPU 68000-Sockel der Platine setzen, daß das Kabel des IC-Sockels rechts herausschaut. Verbogene Pins an den Steckleisten der Turbokarte können mit einer Spitzzange vorsichtig gerichtet werden.

## IC 8520 anschließen

- Kabel des IC-Sockels an den INT2-Anschluß der Turbokarte anschließen (Polung ist hierbei egal).
- Die Turbokarte ist einsatzbereit (siehe Abbildung).

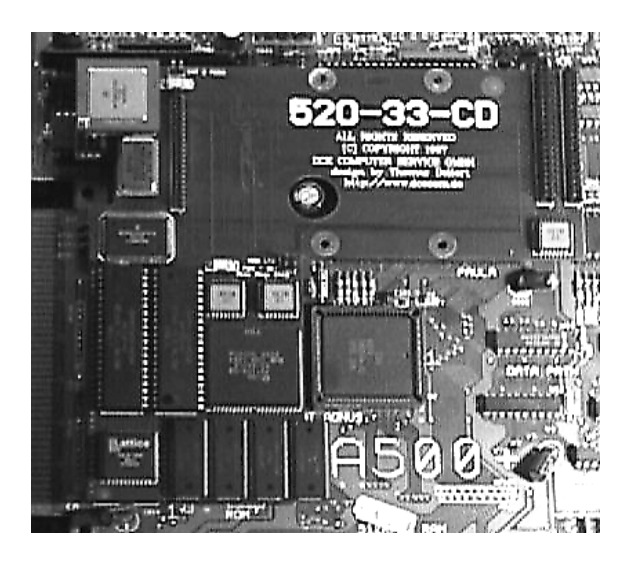

## Turbokarte testen

Führen Sie den nachfolgenden Test nur wenige Sekunden durch. Da die Abschirmbleche noch nicht eingesetzt worden sind, kann es zu Funkstörungen kommen.

- Alle Geräte (Stromversorgung, Monitor, externe Festplatten, usw.) am A 500 anschließen.
- A 500 einschalten.
- Erscheint das typische Bild zum Einlegen der Startdiskette oder wird die Workbench geladen?

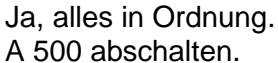

Nein, nichts passiert. A 500 abschalten. A 500 abschalten.

Kontrollieren Sie noch einmal den Sitz der Turbokarte auf der Platine des A 500 und führen Sie den Test noch einmal durch.

#### Abschirmbleche einsetzen

- Großes Abschirmblech so einsetzen, daß die Laschen einrasten.
- Linkes Abschirmblech einsetzen und festschrauben.
- **E** Alle Schrauben eindrehen.
- Laschen an den Kanten des großen Abschirmbleches umbiegen.

#### Tastatur einbauen

- Durch das Loch im großen Abschirmblech den Tastaturanschluß suchen.
- Tastaturkabel einsetzen (Farben vom Notizzettel beachten!).
- **Tastatur in die Führung einsetzen.**

#### Schließen des A 500

- Obere Plaste-Abdeckung aufsetzen.
- A 500 umdrehen, daß die Oberseite unten liegt.
- □ Sechs Schrauben an den äußeren Kanten eindrehen.
- A 500 wieder umdrehen, daß er in normaler Lage vor Ihnen liegt.
- Alle Geräte (Stromversorgung, Monitor, externe Festplatten, usw.) am A 500 anschließen.

Der Einbau der Turbokarte ist beendet. Wir hoffen, daß Ihnen Ihr A 500 durch die nun erreichte Geschwindigkeitssteigerung noch lange Freude bereiten wird.

# **Technische Daten der Turbokarte Viper 520 CD**

- kompakte Steckkarte mit Montageplatz für eine 2.5"-Festplatte
- CPU 68EC020 mit 33 MHz getaktet
- 32-Bit-OS 3.0-ROM, Version 39.106
- 32-Bit 4-8 MB FAST-RAM (belegt den Speicherbereich ab HEX 200.000)
- integrierter 4-fach-IDE-Adapter.
- 3 IDE-Anschlüsse (1x2.5"; 2x3.5") für max. 4 Geräte
- Steckplatz für einen 68882 Coprozessor bis max. 33 MHz
- FAST-RAM sowie ROM abschaltbar

## **Kompatibilität mit anderem Zubehör**

Leider muß man beim Design auch Kompromisse eingehen. Da die alten Geräte der Firma Commodore meistens mit der DMA-Funktion arbeiten, kann es zu Inkompatibilitäten mit einigem Zubehör kommen.

A 570/A 590: keine Funktion, da DMA auf Turbokarte nicht möglich.

Die Viper 520 CD gibt Ihnen aber die viel bessere Möglichkeit mit FAST-RAM und Festplatte oder CD-ROM Laufwerke auch mit hohen Übertragungsraten zu arbeiten. Eine A 590 oder A 570 wird eigentlich nicht mehr benötigt.

Alfa Power Controller getestet und funktioniert einwandfrei.

## **Garantiebedingungen**

Wir gewähren auf die Viper 520 CD eine 6-monatige Herstellergarantie.

## **Kontakt**

Sollten Sie Erfahrungen oder Fragen zu Kompatibilität mit anderem Zubehör haben, können Sie sich gerne per Post oder per e-mail äußern.

DCE Computer Service GmbH 46145 Oberhausen Kellenbergstr 19a

fon: +49-2 08-66 06 73 fax: +49-2 08-63 04 96

http://www.dcecom.de email: dce@Ruhr-Net.de